# **Quick Install Guide**

# **DHP-W307AV**

Copyright ©2011 D-Link Corporation/D-Link Systems, Inc. All rights reserved. D-Link and the D-Link logo are registered trademarks of D-Link Corporation or its subsidiaries in the United States and other countries. Other trademarks are the property of their respective owners. Maximum wireless signal rate derived from IEEE Standard 802.11g and 802.11n specifications. Actual data throughput will vary. Network conditions and environmental factors, including volume of network traffic, building materials and construction, and network overhead, lower actual data throughput rate. Environmental factors will adversely affect wireless signal range. Product specifications, size and shape are subject to change without notice, and actual product appearance may differ from that depicted on the packaging. Visit www.dlink.com for more details.

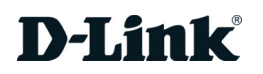

Thank you for purchasing the PowerLine AV Wireless N Starter Kit. Follow the easy steps in this guide to properly set up your kit. Please verify that all of the package contents listed below are available.

# **Package Contents**

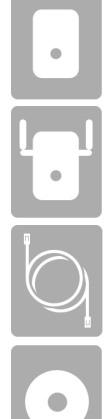

If any of the above items are missing, please contact your reseller.

One DHP-306AV PowerLine AV Network Adapter

One DHP-W306AV PowerLine AV Wireless N Extender

Two CAT5 Ethernet Cables

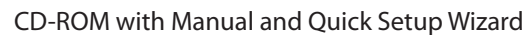

PowerLine AV Wireless N Starter Kit

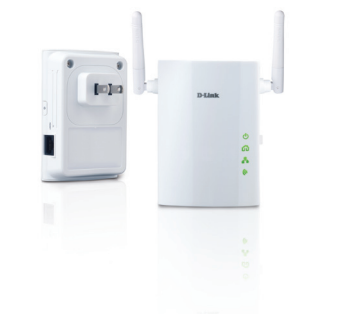

### **Recommendations**

- • For best results, use in a regular wall outlet without any other product plugged into the same outlet. Connecting this product to a power strip or a surge protector may adversely affect the performance of this product.
- Avoid using the PowerLine AV Adapters in an electrical outlet that is located near an appliance that uses a lot of power, such as a washer or dryer, refrigerator, microwave, hair dryer, or air conditioning unit.
- To verify connectivity or if you are having connection problems, plug the adapters in the same room to verify whether your home's electrical wiring is contributing to the issue. The adapters' PowerLine LED indicators will illuminate if the connection is established. Once configured you may place the DHP-W306AV Extender in the location of your choice.

# **Installation**

The PowerLine AV Wireless N Starter Kit (DHP-W307AV) allows you to connect both wired and wireless computers, high-definition TVs, networking devices, and gaming consoles using the most pervasive medium in your home - the electrical wiring. Coupled with Wireless N, the DHP-W307AV enables you to extend your wireless network to the farthest corners of your home without the need for unsightly network cables. No extra drilling and extra wiring required.

*Note: Power source is confirmed when the green LED Power Indicator on the PowerLine AV Wireless N Extender (DHP-W306AV) is illuminated. Network Connectivity is confirmed when the green LED PowerLine indicator on both DHP-W306AV and DHP-306AV are illuminated.* 

#### **Step 3**

Connect the included Ethernet cable to the network cable connector located on the PowerLine AV Wireless N Extender (DHP-W306AV) and attach the other end of the Ethernet cable to the PC.

*Note: Connection to an Ethernet-enabled device is confirmed when the Ethernet LED indicator on DHP-W306AV is illuminated.* 

# **About Your Product**

# **Technical Support**

Having trouble installing your new product? D-Link's website contains the latest user documentation and software updates for D-Link products. U.S. and Canadian customers can contact D-Link Technical Support through our website or by phone.

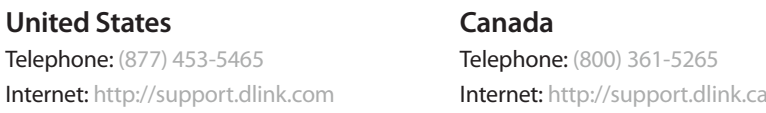

#### **Step 1**

Plug the DHP-306AV adapter into an AC wall outlet near your router. Connect the included Ethernet cable to the network cable connector located on the PowerLine AV Network Adapter and attach the other end of the Ethernet cable to the router.

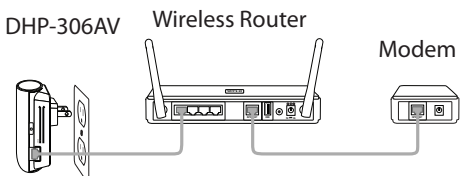

*Note: Power source is confirmed when the green LED Power Indicator on the PowerLine AV Network Adapter is illuminated.* 

#### **Step 2**

Plug the PowerLine AV Wireless N Extender (DHP-W306AV) into an AC wall outlet (Please do not plug to power strip or surge protector) in the same room in order to verify whether your home's electrical wiring is suitable for the PowerLine Network. Turn on the PowerLine AV Wireless N Extender (DHP-W306AV) by pushing the power button located on the side of PowerLine AV Wireless N Extender (DHP-W306AV).

#### **Your Network Setup**

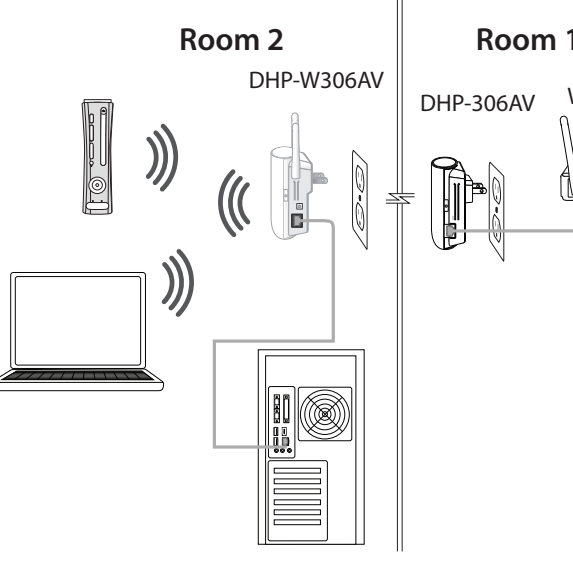

#### **Step 4**

To secure the PowerLine Network from unauthorized users, press the **Simple Connect Button** on the PowerLine AV Wireless N Extender (DHP-W306AV) for 2 seconds. Then, press the **Simple Connect Button** on the PowerLine AV Network Adapter (DHP-306AV) for 2 seconds. This must be done within two minutes after pressing the **Simple Connect Button** on the PowerLine AV Wireless N Extender (DHP-W306AV). The PowerLine LED on both DHP-W306AV and DHP-306AV should blink. Network Connectivity is confirmed when the PowerLine LED indicator on both DHP-W306AV and DHP-306AV are illuminated.

#### **Step 5**

**(One Touch AP Configuration: If you would like to apply the same wireless settings to the DHP-W306AV as your existing Wireless Router or Access Point)** Press the WPS button on your existing Router or Access Point. The WPS LED will flash on and off. Then, press the **WPS Push Button** on the DHP-W306AV and hold it for 5 seconds.

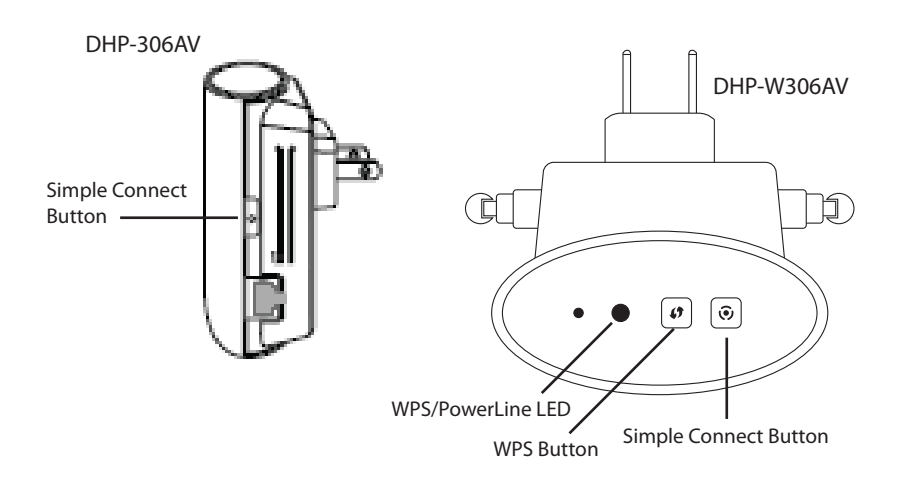

*Note: Both WPS buttons must be pressed within two minutes. When One click AP setup is complete, your DHP-W306AV will have the same wireless settings as your existing Router or Access Point.*

# **Step 6**

#### **(If you would like to use Wireless Settings for your PowerLine that are different from your Wireless Router or Access Point)**

To Configure the PowerLine AV Wireless N Extender (DHP-W306AV), open a web browser, enter **http://192.168.0.50** or **http://dlinkap** in the address field and then press **Enter.** When the login window appears, set the user name to Admin and leave the password box blank. Click **Log In** to continue the setup. Follow the wizard's instruction to assist you in securing your DHP-W306AV wireless network. Please refer to "Wireless Setup Wizard" in user manual for detailed installation information.

#### **Step 7**

Once network connectivity is confirmed, you can place the DHP-W306AV PowerLine AV Wireless N Extender in a different room of your home. The DHP-W306AV will retain the security settings even if they are unplugged.

# **Guide D'installation Rapide**

Copyright ©2010 D-Link Corporation/D-Link Systems, Inc. All rights reserved. D-Link and the D-Link logo are registered trademarks of D-Link Corporation or its subsidiaries in the United States and other countries. Other trademarks are the property of their respective owners. Maximum wireless signal rate derived from IEEE Standard 802.11g and 802.11n specifications. Actual data throughput will vary. Network conditions and environmental factors, including volume of network traffic, building materials and construction, and network overhead, lower actual data throughput rate. Environmental factors will adversely affect wireless signal range. Product specifications, size and shape are subject to change without notice, and actual product appearance may differ from that depicted on the packaging. Visit www.dlink.com for more details.

**DSL-520 Ethernet Modem**